# SkyDrop Bedienungsanleitung

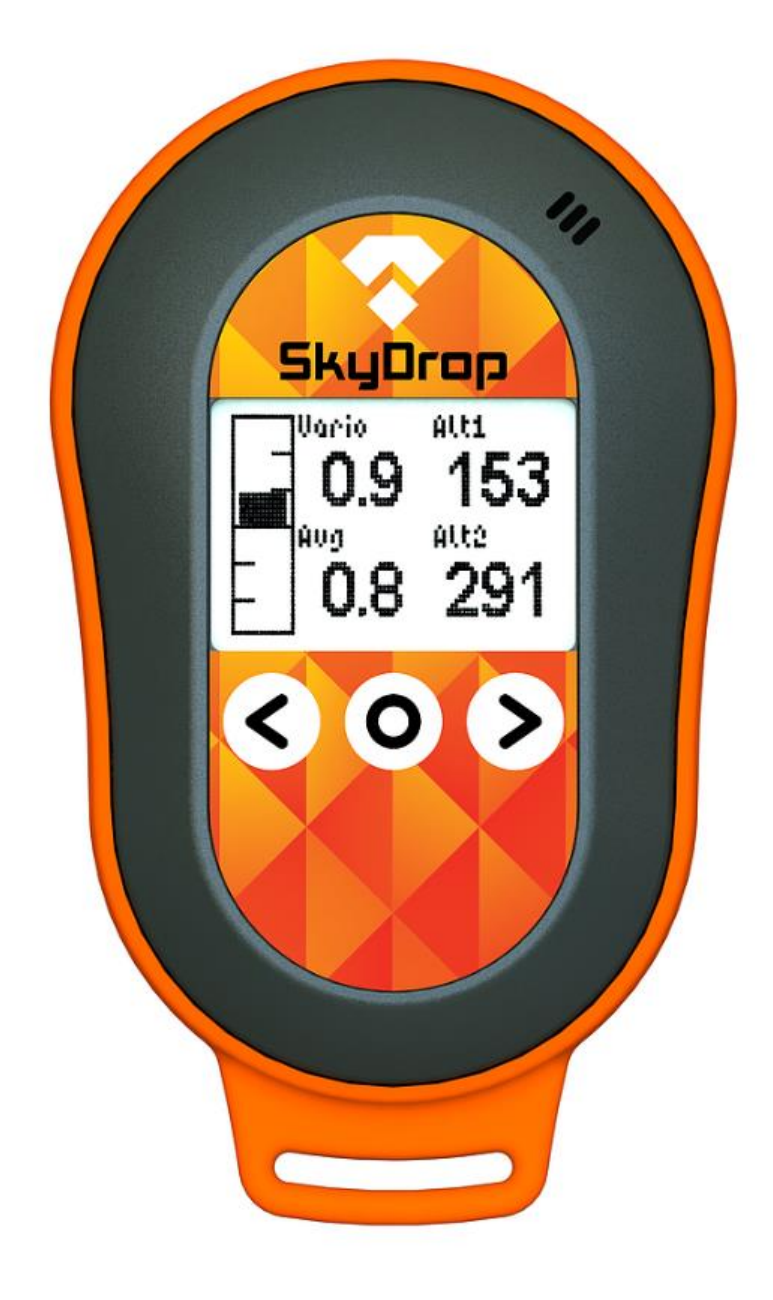

# **SkyDrop – kombiniertes Variometer**

#### **Basisfunktionalität**

- **Analog-/Digital- Variometer** Genauigkeit: 0,1m/s
- **5 Höhenmesser** Genauigkeit: 1m
- **GPS Aufzeichnung**
- **Bluetooth- und USB-Anbindung**
- **Bewegungs- und Umweltsensoren**
- **Leicht und kompakt** 68g, 98x58x20mm

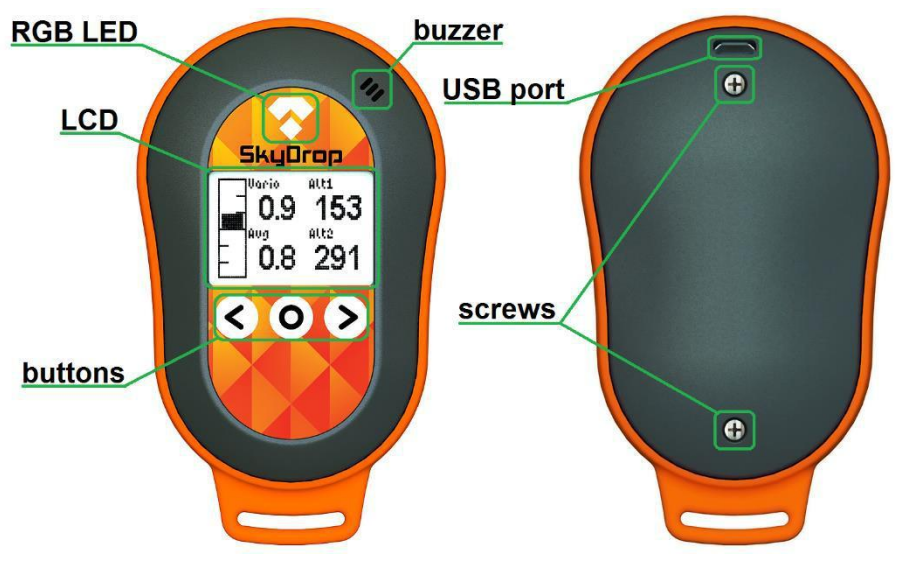

**RGB LED –** mehrfarbige Signalleuchte

**LCD –** Anzeige

**Buttons –** Drucktasten

**Buzzer –** akustischer Signalgeber

**USB port –** Kommunikations- und Ladebuchse

**Screws –** Befestigungsschrauben

### **Drucktasten**

#### **Die mittlere Taste dient zur Bestätigung**

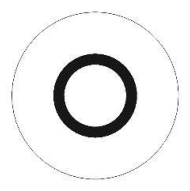

- **1 Sekunde gedrückt halten -** zum Einschalten, Anzeigen des Menüs, eine Menüebene zurück gehen, Widgetfunktion, Start/Stop der Flugzeit
- **Kurzes Drücken -** zur Bestätigung einer Auswahl, Wechsel zwischen anpassbaren Widgets auf dem aktuellen Bildschirm, Ausschalten des Geräts aus dem Menü heraus.
- **5 Sekunden gedrückt halten –** zum Ausschalten des Geräts ohne weitere Nachfrage.

#### **Die Taste "Pfeil nach links" dient zur Bewegung nach links**

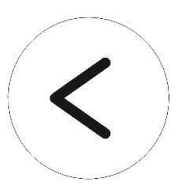

- **Kurzes Drücken** zum Wechseln zwischen Bildschirmen nach links, Auswählen eines Widgets, Wechseln im Menü nach oben, Verringern von angezeigten Parametern.
- **Gedrückt halten**  zur schnellen Veringerung angezeigter Parameter.

#### **Die Taste "Pfeil nach rechts" dient zur Bewegung nach rechts**

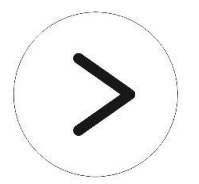

- **Kurzes Drücken**  zum Wechsel zwischen Bildschirmen nach rechts, Auswählen eines Widgets, Wechseln im Menü nach unten, Erhöhen von angezeigten Parametern.
- **Gedrückt halten**  zur schnellen Erhöhung angezeigter Parameter.

#### **Wichtig – Bitte lesen**

Ihr SkyDrop befindet sich direkt nach dem Einschalten im lautlosen Modus. Dies geschieht aus Rücksicht auf die anderen Piloten am Startplatz. Wenn Sie die den Varioton hören möchten, blasen Sie einfach kurz in den **Buzzer**. Ansonsten schaltet sich der Ton direkt nach dem Start automatisch ein. Um diese Funktion auszuschalten, ändern Sie die Einstellung unter **EinstellungenLogger Auto start/land Suppress audio**.

### **Verwendung des SkyDrop Variometers**

Während der Startanimation wird die Firmware-Version in der linken unteren und die Hardware-Revision in der rechten unteren Ecke des Displays angezeigt. Das Gerät zeigt danach den zuletzt genutzten Bildschirm an. Mit den Pfeiltasten können Sie zwischen den einzelnen Bildschirmen umschalten. Wenn sich auf einem Bildschirm Widgets mit weiteren Funktionen befinden, können Sie mit einem kurzen Druck auf die mittlere Taste zwischen diesen wechseln. Bei dem jeweils ausgewählten Widget können Sie mit den Pfeiltasten Werte verändern. Durch einen langen Druck auf die mittlere Taste können Sie die vorgesehenen Widgetfunktionen aktivieren (z. B. die Höhe auf 0 setzen).

Langes Drücken der mittleren Taste ruft das Menü auf. Im Menü können Sie mit einem weiteren kurzen Druck auf die mittlere Taste das Gerät ausschalten. Mit der linken Pfeiltaste wird das Widget-Menü zum aktuell angezeigten Bildschirm ausgewählt und mit der rechten Pfeiltaste das Einstellungsmenü.

## **Mehrfarbige Signalleuchte**

**Gelbes Licht** – in das Gerät wird eine neue Firmware geladen.

**Rotes Licht –** der Akku wird geladen.

**Grünes Licht –** der Akku ist voll geladen.

**Rotes Blinken –** die Restladung beträgt weniger als 20%.

**Gelbes Blinken –** das Gerät sucht einen GPS-Fix.

**Grünes Blinken** – das Gerät hat einen GPS-3D-Fix.

**Azurblaues Blinken –** Bluetooth ist eingeschaltet, aber nicht verbunden.

**Blaues Blinken –** Bluetooth ist eingeschaltet und verbunden.

### **Widget-Menü**

**Change widgets:** Hier können Sie die Widgets auf dem aktuell angezeigten Bildschirm ändern. Mit den Pfeiltasten wechseln Sie zwischen den einzelnen Widgets. Die mittlere Taste wählt das Widget zur Änderung aus. Danach können Sie das neue Widget mit den Pfeiltasten aus einer Liste auswählen und die Wahl mit der mittleren Taste bestätigen. Einige Widgets bieten auf dem Bildschirm weitere Funktionen (z. B. die Höhenmesser) oder schalten spezifische Funktionen an und aus (z.B. **Audio** oder **Weaklift**).

#### **Sie können aus folgenden Widgets wählen:**

**Vario bar:** Grafische Darstellung eines analogen Variometers. Die Skalenteilung entspricht 1m/s. Der Balken füllt sich von der Mitte nach oben, wenn das Variometer von 0 bis 3m/s Steigen misst. Er leert sich von der Mitte nach oben, wenn das Variometer 3 bis 6m/s Steigen misst. Das Gleiche gilt für das Sinken. Der gesamte darstellbare Wertebereich liegt also zwischen -6 und +6 m/s.

**Vario:** Zeigt den numerischen Wert der Variometermessung.

**AVG vario** (**AVG** auf dem Display): Zeigt den durchschnittlichen Variometerwert über die im Parameter **Average Vario integration int (EinstellungenVario)** gewählte Zeitperiode.

**Vario history:** Grafische Darstellung der Variometerwerte. Die Zeitperiode wählen Sie unter **EinstellungenVarioAverage vario integration int**.

**Weeklift ON/OFF** (**weak** auf dem Display): Aktiviert/deaktiviert die Alarmfunktion für schwaches (<1m/s) Steigen in der Nähe.

**Audio ON/OFF** (**beep** auf dem Display): Aktiviert/deaktiviert den Variometerton. **Altitude** (**Alt** auf dem Display): Zeigt den Wert des Höhenmessers 1 bis 5. Dieser Wert ist einstellbar.

**Height AGL** (**HAGL** auf dem Display)**:** Zeigt die errechnete Höhe über Grund. Benötigt zuvor auf dem Gerät installierte HAGL-Dateien.

**Ground Level**(**GLevel** auf dem Display)**:** Zeigt die Bodenhöhe unter der aktuellen Position. Benötigt zuvor installierte HAGL-Dateien.

**Ground speed** (**GSpd** auf dem Display): Zeigt die Geschwindigkeit über Grund. Die Geschwindigkeit wird per GPS ermittelt.

**Glide ratio** (**Glide** auf dem Display): Zeigt das Verhältnis zwischen Geschwindigkeit über Grund und Sinken – Gleitzahl.

**GPS Heading** (**GHdg** auf dem Display): Numerische Darstellung der Flugrichtung per GPS.

**GPS HDG arrow:** Grafische Darstellung der Flugrichtung per GPS – Norden ist oben.

**GPS compass** (**GCom** auf dem Display)**:** Kompassnadel per GPS.

**GPS position** (**GPos** auf dem Display): Zeigt die GPS-Koordinaten.

**Flight time** (**FTime** auf dem Display): Zeigt die aktuelle Flugzeit. Die Stoppuhr kann manuell an- und ausgeschaltet werden. Dazu wählen sie das Widget aus und drücken die mittlere Taste lang.

**Time:** Aktuelle Uhrzeit (über die eingebaute Echtzeituhr).

**Wind direction** (**WDir** auf dem Display)**:** Numerische Darstellung der errechneten Windrichtung.

**Wind DIR arrow:** Grafische Darstellung der errechneten Windrichtung.

**Wind Speed** (**WSpd** auf dem Display)**:** Zeigt die errechnete Windgeschwindigkeit.

**Accelerometer:** Zeigt den Beschleunigungswert.

**Date:** Zeigt das aktuelle Datum.

**Battery:** Zeigt die verbleibende Ladung des Akkus in Prozent.

**Temperature** (**Temp** auf dem Display): Temperatur und Feuchtigkeit.

**Empty** Widget: Hält den betreffenden Platz auf dem Bildschirm frei.

**Change layout:** Hier können Sie die gesamte Anordnung der Widgets auf dem aktuellen Bildschirm ändern. Sie können unter folgenden Layouts wählen:

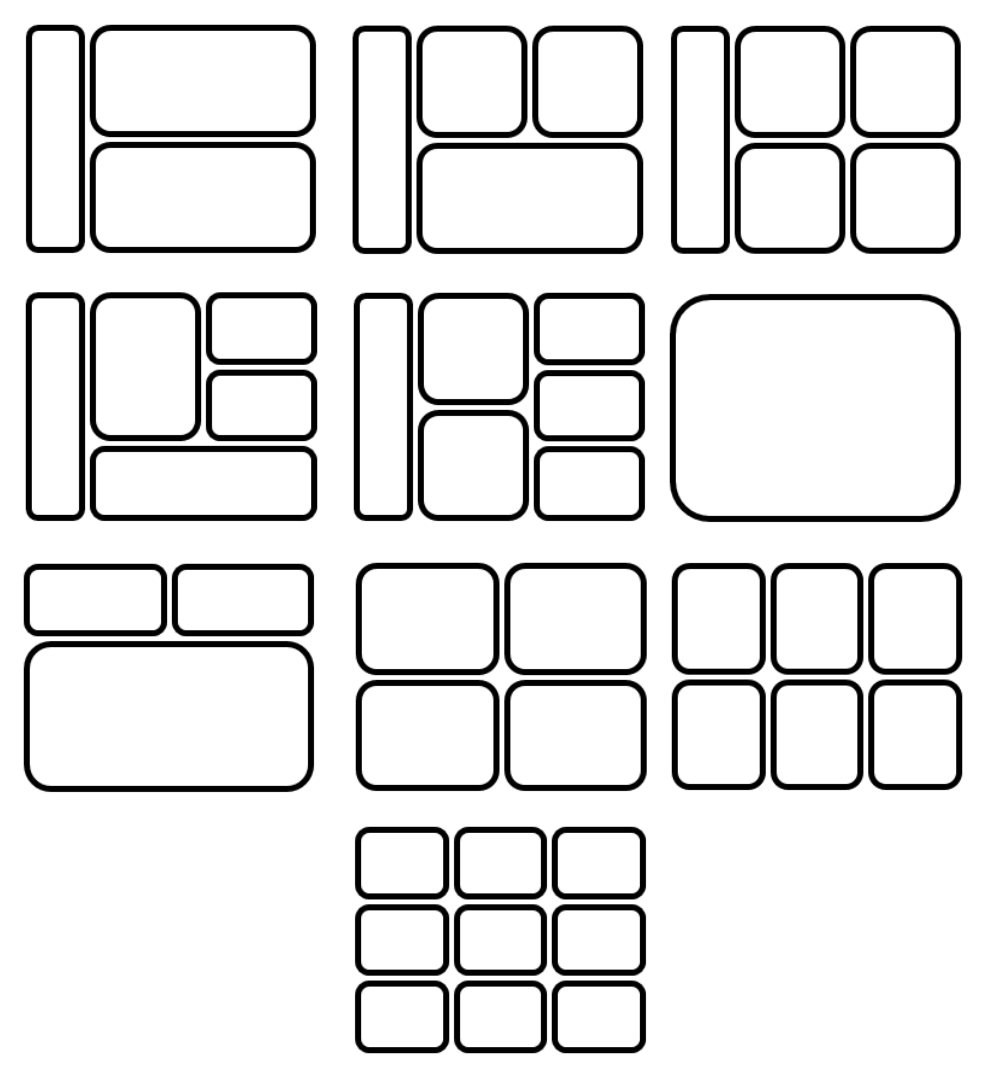

**Pages count:** Bestimmt die Anzahl anzeigbarer Bildschirme (bis zu fünf).

Die Auswahl und Verteilung der Widgets auf den Bildschirmen können Sie auch leicht über den grafischen Drag&Drop-Online-Konfigurator einstellen: [vps.skybean.eu/configurator](http://vps.skybean.eu/configurator)

### **Einstellungsmenü**

**Variolift/sink threshold:** Definiert den Steig-/Sinkwert bei dem der Varioton einsetzt (0,1m/s-Schritten).

**VarioWeak lift:** Aktiviert den Varioton bevor die Steigschwelle erreicht wird und informiert damit den Piloten über ein Steigen in der Nähe (in 0,1m/s-Schritten).

**VarioFluid audio:** Ermöglicht die Veränderung der Tonhöhe auch während eines einzelnen Pieptons.

**VarioDigital vario int.:** Unterdrückt schnelle Variometerschwankungen und stabilisiert den angezeigten numerischen Wert über ein Messintervall (in 0,1s-Schritten). Diese Funktion beeinflusst weder die analoge Anzeige noch die akustischen Signale.

**VarioAverage vario int.:** definiert die Zeit, die bei der Berechnung von durchschnittlichem Variometer benutzt wird (0,1s in Schritten).

**Variounits** ermöglicht metrische oder imperiale Einheiten zu ändern.

**VarioVario demo** simuliert das Verhalten des Gerätes um die gewünschte Einstellung zu erreichen (0,1m/s in Schritten).

**AltimetersAltimeter XMode:** Der Höhenmesser kann absolut zu QNH1 oder QNH2, relativ zu den anderen Höhenmessern (einstellbar über das Widget auf dem Bildschirm) oder gemäß GPS messen.

**AltimetersAltimeter X Zero at Take off:** Setzt den Wert des Höhenmessers beim Start auf null (automatisch oder manuell).

**AltimetersAltimeter XUnits:** Wählt metrische oder imperiale Einheiten.

**AltimetersAltimeter XGet from GPS:** Nutzt das GPS zur Ermittlung der Höhe. Im QNH-Modus wird so auch der Wert für QNH ermittelt. Im relativen Modus ändert sich dieser Wert nicht sondern nur der Offset. **Anm.:** Der Wert des Höhenmessers ist abhängig vom atmosphärischen Druck. Dieser Druck ändert sich mit dem Wetter. Das bedeutet, dass der Höhenmesser jeweils vor dem Start kalibriert werden sollte. Die Kalibrie-

rung erfolgt so: Stellen Sie die Höhe des Startplatzes oder den QNH-Wert ein (falls bekannt) oder bestimmen Sie den Wert per GPS (die Stabilisierung des GPS dauert ein paar Minuten).

**LoggerEnabled:** Aktiviert/deaktiviert die GPS-Aufzeichnung.

**LoggerFormat:** Stellt das Aufzeichnungsformat auf IGC oder KML.

**LoggerAuto start/landStart/Land threshold:** Wahl der für die automatische Erkennung von Start und Landung notwendigen Höhenänderung (in ±1m-Schritten). Wenn das **FTime** Widget ausgewählt ist, drücken Sie die mittlere Drucktaste lang und starten so die Aufzeichnung manuell statt automatisch.

**LoggerAuto start/landTimeout:** Wahl der Zeit ohne Höhenänderung, nach der eine Landung angenommen wird (in Sekunden).

**LoggerAuto start/landSuppress audio**: Schaltet den Varioton aus, bis ein Start erkannt wurde.

**LoggerAuto start/landRecord always:** Schaltet die GPS-Aufzeichung dauerhaft ein.

**GPSEnable:** Schaltet den GPS-Empfänger ein oder aus und ermöglicht so, Energie zu sparen.

**GPSStatus:** Zeigt empfangene und verfügbare Satelliten.

**GPSTime:** Zeigt die GMT-Zeit des GPS-Empfängers.

**GPSDate:** Zeigt das aktuellen Datum des GPS-Empfängers.

**GPSSpeed units:** Wahl der Maßeinheit für die Geschwindigkeit über Grund **GSpd** (m/s, km/h, mph oder Knoten).

**GPSFormat:** Auswahl des Formats der GPS-Koordinaten (DD.dddddd, DDº MM.mmmʹ oder DDº MMʹ SSʺ).

**BluetoothBluetooth module:** Name des benutzten Modultyps.

**BluetoothEnabled:** Schaltet Bluetooth ein oder aus. Die Verwendung von Bluetooth beeinflusst maßgeblich die Betriebsdauer.

**BluetoothProtocol:** Wahl des Kommunikationsprotokolls für mobile Applikationen – DigiFly (XCSoar), LK8EX1 (XCtrack), BlueFly (FlyMe) oder SkyBean. Zum Paaren mit dem Mobilgerät wählen Sie "**SkyDrop SPP"**.

**BluetoothForward GPS:** Bei Auswahl wird auch die GPS-Position vom Skydrop an das angeschlossene Mobilgerät weiter geleitet. So kann dort der GPS-Empfänger ausgeschaltet werden, um Energie zu sparen.

**SettingsTime&DateTime:** Stellt die Uhrzeit ein.

**SettingsTime&DateDate:** Stellt das Datum ein.

**SettingsTime&DateTime zone:** Zeitverschiebung zu GMT per GPS-Empfänger ermittelt.

**SettingsTime&DateSync with GPS:** Stellt die genaue Uhrzeit per GPS-Empfänger ein.

**SettingsDisplayContrast:** Wahl des Kontrasts auf dem LCD Bildschirm.

**SettingsDisplayBacklight** Stellt den Grad der Hintergrundbeleuchtung des Bildschirms ein (in 20%-Schritten).

**SettingsDisplayBacklight timeout:** Definiert die Dauer der Hintergrundbeleuchtung nach dem letzten Tastendruck.

**SettingsDisplayInvert display:** Kehrt die Darstellung auf dem Bildschirm um (schwarz $\rightarrow$ weiß).

**SettingsDisplayFlip orientation:** Dreht die Bildschirmorientierung um 180°. SkyDrop kann so auch kopfüber verwendet werden.

**SettingsDisplayAnimation:** Für fließende Übergänge beim Wechsel zwischen den einzelnen Bildschirmen.

**SettingsAudioVario volume:** Lautstärke des Variotons (in 10%-Schritten).

**SettingsAudioVario mute:** Schaltet den Varioton aus. Kann auch über das **beep**-Widget erreicht werden.

**SettingsAudioAlert volume:** Lautstärke des Benachrichtigungstons.

**SettingsAudioMenu volume:** Lautstärke des Menütons.

**SettingsAudioMenu sounds->On/Off sound:** Schaltet Ein-/Aus-schaltton an.

**SettingsAudioMenu soundsPage sound:** Schaltet die Töne beim Bildschirmwechsel ein.

**SettingsAudioMenu soundsButton sound:** Schaltet die Tastentöne ein**.** 

Settings→Audio→Menu sounds→GPS ready: Schaltet das Signal für den GPS-Fix an.

**SettingsAuto power-off:** Stellt die Zeit ein, nach der das Gerät sich bei Untätigkeit von alleine ausschaltet. Nicht aktiv während eines Flugs.

**SettingsAdvancedMass storage:** Bringt das Gerät in den Massenspeichermodus, wenn ein USB-Kabel angeschossen wird. Nicht einschalten, falls Sie während eines Fluges den Akku laden möchten.

**SettingsAdvancedUart function:** Schickt die Daten durch das UART Interface. Sie können verschiedene Geschwindigkeiten einstellen – 9600, 19200, 38400, 57600 oder 115200 bps. UART benutzt das gleiche Protokoll wie bei der Bluetoothanbindung. Die Debug msg. Option läuft mit 921600bps und wird zu Entwicklungszwecken benutzt.

**SettingsAdvancedFormat SD:** Diese Funktion löscht und formatiert die eingebaute MicroSD-Karte. Empfohlen, falls Probleme mit der Anbindung an Ihren PC auftreten.

**SettingsAdvancedCalibrationAccelerometer/Magnetometer:** In diesem Menü kann der eingebaute Beschleunigungsmesser bzw. das Magnetometer kalibriert werden.

### **Ladung**

Ihr SkyDrop wird von einem Li-Po Akkumulator mit Energie versorgt. Das Gerät lässt sich mit jedem handelsüblichen Ladegerät mit Micro-USB-Anschluss, an USB-Anschlüssen eines Computers oder an einem beliebigen Mobilgerät mit OTG (On-the-go) Funktion laden.

#### **Technische Spezifikation**

**Gewicht und Abmessungen** – 68g, 98 x 58 x 20 mm (3.8″ x 2.3″ x 0.8″).

**Drucksensor** – MS5611-01BA03, 10cm Auflösung, -1.400 bis 25.000 m Höhenmessbereich (-4600 bis 82000 ft).

**GPS Empfänger** – L80M39 22/68 Kanäle, Genauigkeit: Position <2,5m CEP, Geschwindigkeit <0,1m/s, Empfindlichkeit -165dBm.

**IMU Sensor - LSM9DS0** 

**Temperatur- und Feuchtigkeitssensor** – SHT21

**Bluetooth Modul** – PAN1026, 2.1 SPP, BLE 4.0.

**USB Interface** – Micro-USB 2.0, nur als Endgerät nutzbar.

**Batterie** – 900 mAh, 500 mA maximaler Ladestrom.

**Buzzer** – Kleinlautsprecher 95 dB @ 10cm

**Betriebstemperaturbereich** – Gerät: -40 bis 85 ºC, Li-Po-Akku: -40 bis 45 ºC, Display: -20 bis 45 °C

**Energieverbrauch** – abhängig von den aktivierten Funktionen:

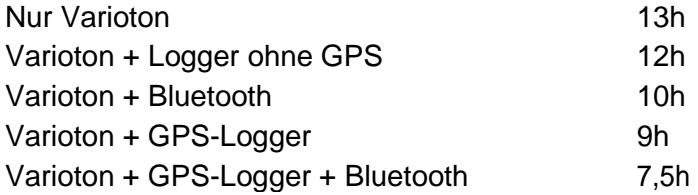

### **Lieferumfang**

SkyDrop Variometer mit Sicherungsschnur, Kunststoffplatte und Kabelbinder zur Befestigung am Tragegurt, USB-Ladekabel, Aufkleber, Klettband und Bedienungsanleitung.

#### **Anleitung zum Firmware-Update**

Für nähere Informationen können Sie unsere Videoanleitung ansehen [\(youtube.com/c/SkyBeanVarios\)](http://www.youtube.com/c/SkyBeanVarios) oder folgende Schritte ausführen:

- **1.** Laden Sie die Update-Datei von der SkyBean-Webseite oder aus dem Repository [vps.skybean.eu/repo/updates](http://vps.skybean.eu/repo/updates/) herunter. Der unterste Ordner beinhaltet die jeweils neueste Firmware.
- **2.** Schließen Sie das ausgeschaltete SkyDrop mit dem mitgelieferten USB-Kabel an einen Computer an.
- **3.** Warten Sie bis das Gerät als Laufwerk angezeigt wird.
- **4.** Kopieren Sie die Datei **SKYDROP.FW** in das Wurzelverzeichnis des Geräts. Der Name der Datei darf nicht geändert werden. Löschen sie vorher gegebenenfalls eine vom letzten Update noch vorhandene Firmware-Datei.
- **5.** Entfernen Sie das Gerät vom Computer.
- **6.** Folgen Sie den Anweisungen auf dem Bildschirm und bestätigen Sie das Update. Während der Aktualisierung leuchtet die Signallampe gelb.

Bitte beachten Sie, dass bei der Aktualisierung der Firmware das SkyDrop auf die Werkseinstellungen zurückgestellt wird. Wenn Sie ihre persönlichen Einstellungen aufbewahren wollen, aktualisieren Sie die Firmware bitte mit dem Online-Konfigurator unter [vps.skybean.eu/configurator.](http://vps.skybean.eu/configurator) Nähere Informationen zur Firmwareentwicklung und zum Update finden sie hier: [github.com/fhorinek/SkyDrop](https://github.com/fhorinek/SkyDrop)

# **Wichtige Information**

Mit dem Kauf dieses Gerätes akzeptieren Sie die Anwendungsbedingungen. Das SkyDrop Variometer ist auf keinen Fall zum Fliegen nach IFR geeignet. Der Hersteller ist nicht für Unfälle oder Verletzungen durch Informationen des SkyDrop Variometers verantwortlich. Beim Fliegen mit dem SkyDrop Variometer empfehlen wir, die Sicherungsschnur zusammen mit dem Klettband zu benutzen. Die Sicherungsschnur alleine ist keine vollwertige Befestigung. Obwohl wir das Gerät vor Feuchtigkeit so gut wie möglich geschützt haben, ist das SkyDrop Variometer nicht wasserdicht. Bei Wasserschäden erlischt die Garantie. Falls Sie mit dem Gerät irgendwelche Probleme haben, kontaktieren Sie uns bitte.

# **FAQ / oft gestellte Fragen**

Bei Problemen mit dem SkyDrop oder für weitere Informationen zur Funktionsweise gehen Sie bitte auf unsere FAQ-Liste unter: [skybean.eu/page/skydrop-frequently-asked-questions](http://skybean.eu/page/skydrop-frequently-asked-questions)

Falls Sie trotzdem keine Antwort auf ihre Fragen finden, kontaktieren Sie uns bitte per E-Mail oder Facebook.

### **Kontaktinformationen**

E-Mail: [info@skybean.eu](mailto:info@skybean.eu)

Webseite: [skybean.eu](http://skybean.eu/)

Facebook: [facebook.com/varioskybean](https://www.facebook.com/varioskybean)

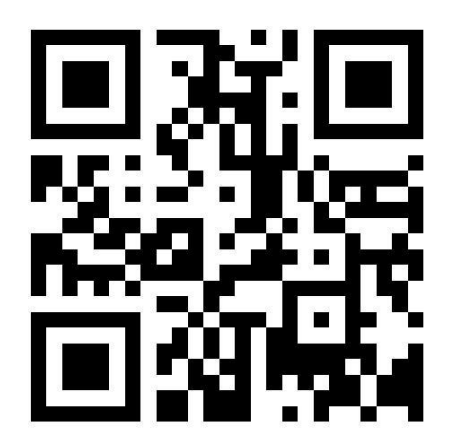